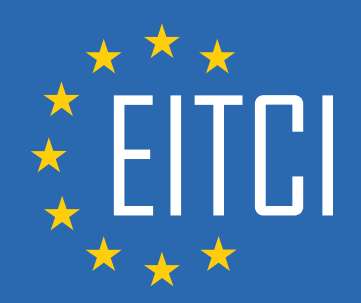

# **European IT Certification Curriculum Self-Learning Preparatory Materials**

EITC/AI/DLPP Deep Learning with Python and PyTorch

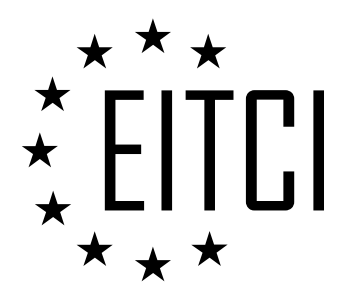

This document constitutes European IT Certification curriculum self-learning preparatory material for the EITC/AI/DLPP Deep Learning with Python and PyTorch programme.

This self-learning preparatory material covers requirements of the corresponding EITC certification programme examination. It is intended to facilitate certification programme's participant learning and preparation towards the EITC/AI/DLPP Deep Learning with Python and PyTorch programme examination. The knowledge contained within the material is sufficient to pass the corresponding EITC certification examination in regard to relevant curriculum parts. The document specifies the knowledge and skills that participants of the EITC/AI/DLPP Deep Learning with Python and PyTorch certification programme should have in order to attain the corresponding EITC certificate.

# Disclaimer

This document has been automatically generated and published based on the most recent updates of the EITC/AI/DLPP Deep Learning with Python and PyTorch certification programme curriculum as published on its relevant webpage, accessible at:

https://eitca.org/certification/eitc-ai-dlpp-deep-learning-with-python-and-pytorch/

As such, despite every effort to make it complete and corresponding with the current EITC curriculum it may contain inaccuracies and incomplete sections, subject to ongoing updates and corrections directly on the EITC webpage. No warranty is given by EITCI as a publisher in regard to completeness of the information contained within the document and neither shall EITCI be responsible or liable for any errors, omissions, inaccuracies, losses or damages whatsoever arising by virtue of such information or any instructions or advice contained within this publication. Changes in the document may be made by EITCI at its own discretion and at any time without notice, to maintain relevance of the self-learning material with the most current EITC curriculum. The self-learning preparatory material is provided by EITCI free of charge and does not constitute the paid certification service, the costs of which cover examination, certification and verification procedures, as well as related infrastructures.

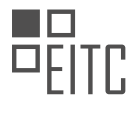

# **TABLE OF CONTENTS**

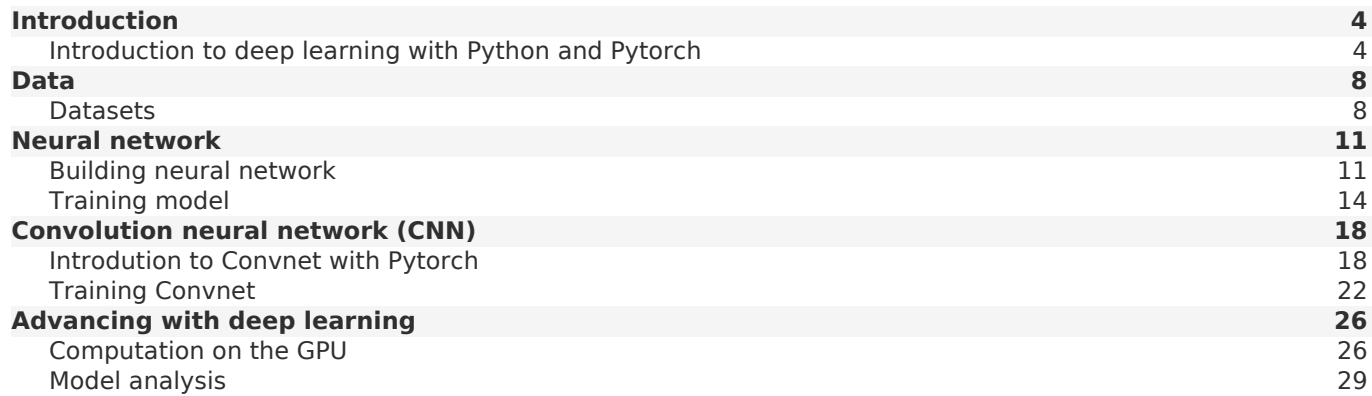

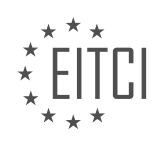

#### <span id="page-3-0"></span>**[EITC/AI/DLPP DEEP LEARNING WITH PYTHON AND PYTORCH DIDACTIC MATERIALS](https://eitca.org/programmes/eitc-ai-dlpp-deep-learning-with-python-and-pytorch/) [LESSON: INTRODUCTION](https://eitca.org/programmes/eitc-ai-dlpp-deep-learning-with-python-and-pytorch/lessons/introduction-8/) [TOPIC: INTRODUCTION TO DEEP LEARNING WITH PYTHON AND PYTORCH](https://eitca.org/programmes/eitc-ai-dlpp-deep-learning-with-python-and-pytorch/lessons/introduction-8/topic/introduction-to-deep-learning-with-python-and-pytorch/)**

Welcome to the deep learning with Python and PyTorch materials. We will start from the very basics of deep learning and progress to more complex types of neural networks and their applications.

To get started, you will need PyTorch and Python. It is assumed that you already have a basic understanding of Python and object-oriented programming.

In deep learning, neural networks are often represented as classes in object-oriented programming. Therefore, it is important to have a solid understanding of how object-oriented programming works before diving into neural networks. This will help in understanding the concepts and implementation.

If you are new to neural networks or have limited knowledge, don't worry. We will briefly cover the basics of neural networks in this series. However, if you want to delve deeper or explore cutting-edge research, a deeper understanding of neural networks will be necessary. As the series progresses, we will gradually introduce more advanced concepts.

At some point, there will be a material on building neural networks from scratch using numpy. This will involve performing array math without helper functions. Although it is not essential for the series, it can provide a deeper understanding for those interested in going beyond the basics.

Now, let's briefly discuss how neural networks work. In a basic neural network, you have input data, which could be, for example, images of dogs, cats, and humans. The input data consists of features, which need to be in numerical form. These features could be numerical values, such as pixel values in an image, or categorical features, such as the number of legs or the color of an object. Categorical features need to be converted to numerical form.

The input data is passed through hidden layers in the neural network. These hidden layers are called hidden because we do not have direct control over them. After passing through the hidden layers, the data is then passed to an output layer, which provides the final result or prediction.

Please note that this explanation is a simplified overview of neural networks. If you want a more detailed understanding, you can explore the vast amount of information available online.

These materials will cover the basics of deep learning with Python and PyTorch. It is assumed that you have a basic understanding of Python and object-oriented programming and we will gradually introduce more advanced concepts and provide explanations on how neural networks work.

A neural network is a fundamental concept in the field of artificial intelligence and deep learning. It is a mathematical model that is inspired by the structure and functionality of the human brain. In this didactic material, we will explore the basics of neural networks, specifically focusing on deep learning with Python and PyTorch.

At its core, a neural network consists of interconnected nodes called neurons. Each neuron receives input from other neurons and performs a computation to produce an output. These outputs are then passed on to other neurons, forming a network of interconnected layers.

In deep learning, we typically use a type of neural network called a fully connected neural network. In this type of network, each neuron in one layer is connected to every neuron in the next layer. These connections are represented by lines, and each line has a weight associated with it. The input value is multiplied by the weight, and a bias may be added. The resulting values are then summed together and passed through an activation function.

The activation function is a key component of a neural network. It determines whether a neuron "fires" or not, mimicking the behavior of a neuron in the human brain. One commonly used activation function is the sigmoid function, which maps the summed values to a range between zero and one.

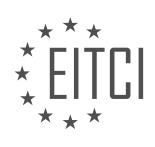

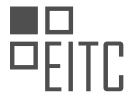

Training a neural network involves adjusting the weights and biases of the connections to minimize the difference between the predicted output and the desired output. This is done by passing input data through the network, calculating the loss (the difference between the predicted and desired outputs), and using an optimizer to update the weights and biases in a way that reduces the loss.

It is important to keep in mind that neural networks work best when the input values are scaled between zero and one or negative one and one. Scaling the input data helps prevent values from exploding and ensures that the network can generalize well to new data.

Neural networks can have a large number of parameters, with each weight and bias acting as a parameter. This means that neural networks can have millions or even billions of parameters, depending on their size. With such a large number of parameters, issues like overfitting can arise, and strategies to address these issues need to be employed.

To summarize, a neural network is a powerful tool in the field of artificial intelligence and deep learning. It is a mathematical model that consists of interconnected neurons and is capable of learning from data to make predictions or classify inputs. By adjusting the weights and biases of the connections, a neural network can be trained to achieve desired outputs. However, it is important to carefully consider the design and training of neural networks to avoid common pitfalls.

Deep learning is a subfield of artificial intelligence that focuses on training neural networks to learn and make predictions. In this didactic material, we will introduce you to deep learning using Python and PyTorch.

PyTorch is a popular machine learning library that is known for its ease of use and Pythonic programming style. It is particularly friendly for beginners and Python programmers, making it a great choice for learning deep learning.

One of the advantages of PyTorch is its use of eager execution. With PyTorch, you can write a line of code and immediately see the output, making it easy to experiment and debug your code. In contrast, other libraries like TensorFlow require you to work with a computational graph, which can be more challenging for beginners.

PyTorch is also known for its speed. While it is comparable to TensorFlow in terms of performance, PyTorch's eager execution mode is faster than TensorFlow's eager mode. This makes PyTorch a more fair comparison when considering speed.

To get started with PyTorch, you will need to install it on your computer. There are various ways to install PyTorch, and the installation process is generally straightforward. If you have an NVIDIA GPU, you can also enable CUDA, which allows you to perform operations on your GPU and significantly speeds up training times.

For this programme, we will initially focus on running the code on a CPU, which is capable of handling the tasks we will cover. However, as you progress in your deep learning journey, you may need access to a mid-range or better GPU, either locally or in the cloud. If you have access to a GPU, we will discuss how to set it up in future materials.

If you don't have a GPU or are not familiar with CUDA, don't worry. You can still learn the basics of deep learning without needing to run on a GPU. It's important to note that at some point, you will need to run your code on a GPU for more complex tasks.

Once you have installed PyTorch, you can choose your preferred code editor. In this series, the instructor will be using Jupyter Notebook, but you can use any editor that you are comfortable with.

PyTorch is an excellent choice for learning deep learning with Python. Its Pythonic programming style, eager execution mode, and speed make it a popular library among beginners and experienced practitioners alike. Install PyTorch, choose your code editor, and get ready to dive into the exciting world of deep learning.

PyTorch is a powerful deep learning framework that allows us to build and train neural networks using Python. It is particularly useful for deep learning tasks because it can run computations on a GPU, which is much faster than a CPU for these types of calculations.

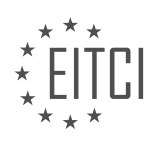

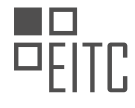

To understand why running computations on a GPU is beneficial, let's first discuss the difference between CPUs and GPUs. CPUs are designed to handle a wide range of tasks, including complex calculations. On the other hand, GPUs, which are typically used for graphics processing, are optimized for performing many small calculations in parallel. In deep learning, we often need to perform millions of small calculations when updating the weights of a neural network. This is where the power of GPUs comes in. While a CPU may have only a few cores, a GPU can have thousands of cores, making it much faster for these types of computations.

PyTorch is essentially numpy, a numerical processing library for Python, but with the added capability of running computations on a GPU. It provides a set of helper functions that make it easier to work with deep learning models. To get started with PyTorch, we need to import the torch module. We can do this using the following code:

1. import torch

Once we have imported the torch module, we can create tensors, which are multi-dimensional arrays, similar to numpy arrays. Tensors are the basic data structure in PyTorch. We can create a tensor by calling the `torch.tensor` function and passing in a list of values. For example, we can create two tensors `x` and `y` as follows:

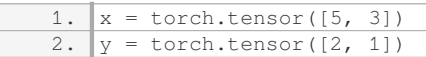

We can perform various operations on tensors, such as element-wise multiplication. To multiply  $x^2$  and  $y^2$ together, we can use the `\*` operator:

1.  $print(x * y)$ 

In addition to creating tensors with specific values, we can also create tensors of zeros or random values using the `torch.zeros` and `torch.randn` functions, respectively. For example, we can create a tensor of zeros with a specific shape using the `torch.zeros` function:

1.  $x = \text{torch}.\text{zeros}((2, 5))$ 2.  $print(x)$ 

To get the shape of a tensor, we can use the `shape` attribute:

1. print(x.shape)

PyTorch provides functions that are similar to those in numpy, such as `zeros` and `shape`, making it easy to transition from numpy to PyTorch.

Another important operation in deep learning is reshaping tensors. In numpy, we would use the `reshape` function, but in PyTorch, we use the `view` method. For example, if we have a tensor `x` with shape (2, 5) and we want to flatten it to a shape of  $(1, 10)$ , we can use the `view` method as follows:

 $1. x = x.yiew(1, 10)$ 

This will reshape the tensor  $x$  to have a shape of (1, 10).

PyTorch is a powerful deep learning framework that allows us to build and train neural networks using Python. It provides a set of helper functions that make it easier to work with deep learning models. By running computations on a GPU, PyTorch can significantly speed up the training process. Tensors are the basic data structure in PyTorch, and we can perform various operations on them, such as element-wise multiplication. PyTorch also provides functions that are similar to those in numpy, making it easy to transition from numpy to PyTorch. Reshaping tensors in PyTorch is done using the `view` method.

In this material, we will introduce the concept of deep learning with Python and PyTorch. Deep learning is a subset of artificial intelligence that focuses on training neural networks to learn and make predictions from data. PyTorch is a popular open-source library that provides tools and functionalities for deep learning.

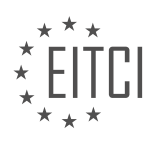

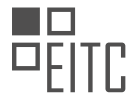

To begin, let's discuss the process of reshaping arrays in PyTorch. Reshaping an array allows us to change its dimensions without altering its data. In PyTorch, we use the `view` function to reshape arrays. For example, if we have a 1D array with 10 elements, we can reshape it into a 1x10 array using `view(1, 10)`. It's important to note that when reshaping an array, we need to reassign the reshaped array to a variable in order to see the modified result.

Next, it's important to understand that PyTorch is primarily a library for performing array math. While it provides functions specific to neural networks, at its core, PyTorch is designed to handle mathematical operations on arrays. This means that deep learning is essentially a process of manipulating arrays and performing calculations.

In the upcoming materials, we will delve into the actual data used in deep learning. Data plays a crucial role in machine learning, and as a practitioner, your main responsibility is to provide good quality data. We will dedicate an entire material to discussing various aspects of data, such as data preprocessing, data augmentation, and data visualization.

After covering data, we will move on to building and training neural networks. Neural networks are the backbone of deep learning models. We will explore different types of neural networks, such as feedforward neural networks, convolutional neural networks, and recurrent neural networks. Additionally, we will learn about training techniques, optimization algorithms, and loss functions.

It's worth mentioning that the quality of the data you provide greatly impacts the performance of your deep learning models. The principle of "garbage in, garbage out" applies here. If you feed your model with poor quality data, it is likely to produce inaccurate or unreliable results. Therefore, it is crucial to invest time and effort in acquiring and preprocessing high-quality data.

This material provided an introduction to deep learning with Python and PyTorch. We discussed reshaping arrays in PyTorch and emphasized the importance of good quality data in deep learning. In the upcoming materials, we will delve deeper into data processing and explore the construction and training of neural networks.

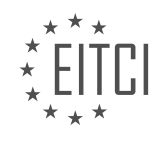

#### <span id="page-7-0"></span>**[EITC/AI/DLPP DEEP LEARNING WITH PYTHON AND PYTORCH DIDACTIC MATERIALS](https://eitca.org/programmes/eitc-ai-dlpp-deep-learning-with-python-and-pytorch/) [LESSON: DATA](https://eitca.org/programmes/eitc-ai-dlpp-deep-learning-with-python-and-pytorch/lessons/data/) [TOPIC: DATASETS](https://eitca.org/programmes/eitc-ai-dlpp-deep-learning-with-python-and-pytorch/lessons/data/topic/datasets/)**

Welcome to this didactic material on data sets in the context of deep learning with Python and PyTorch. In this material, we will discuss the importance of data in the neural network training process and introduce the concept of data sets.

When working with deep learning models, acquiring and pre-processing data, as well as iterating over it, can consume a significant amount of time and energy. Therefore, it is crucial to understand the role of data in the overall model development process. While the focus is often on the neural network itself, data preparation and manipulation can account for approximately 90% of the work involved.

To illustrate the concepts, we will start by working with a toy dataset called MNIST. MNIST is a popular dataset for beginners in machine learning as it is relatively simple and allows for easy experimentation. We will utilize a package called TorchVision, which provides access to various datasets, including MNIST. If you haven't installed TorchVision yet, you can do so by running the command "pip install torchvision".

TorchVision is a part of the Torch library, which offers a collection of datasets primarily focused on vision-related tasks. While there are other datasets available in TorchVision, vision tasks are often the main focus for benchmarking neural networks. It is worth noting that there are other tasks, such as advertising, that also require predictive modeling but have fewer readily available datasets.

Using TorchVision's built-in datasets can be seen as a form of "cheating" since it eliminates the need to spend time acquiring and formatting data. However, in subsequent topics, we will work with custom datasets to address the more common scenario of applying deep learning to specific problems.

In order to work with the data, we need to import the necessary modules. We will import the "torch" and "torchvision" libraries, as well as the "transforms" and "datasets" modules from TorchVision. These modules provide functions and classes that enable us to manipulate and access the data easily.

Once the necessary modules are imported, we can define our two major datasets: the training dataset and the testing dataset. Separating these datasets is essential for model validation. The training dataset is used to train the neural network, while the testing dataset is used to evaluate its performance.

Data plays a vital role in deep learning models. Acquiring, pre-processing, and iterating over data consume a significant portion of the model development process. TorchVision provides access to various datasets, primarily focused on vision tasks, which can be helpful for beginners. However, in next topics, we will work with custom datasets to address real-world scenarios. Separating data into training and testing sets is crucial for model validation.

Out-of-sample testing data is an essential part of evaluating the performance of a machine learning model. This type of data has never been seen by the machine before, making it a realistic test of its capabilities. Using insample data, which the machine has already seen during training, can lead to overfitting, where the model performs well on the training data but poorly on new, unseen data.

To ensure we have truly out-of-sample data, we need to use datasets that the machine has never encountered before. In this case, we are working with the MNIST dataset, which contains handwritten digits. To download the dataset, we can use the torchvision.datasets module and specify the location where we want the data to be stored. We set the 'train' parameter to True to indicate that we want the training data, and 'download' to True to initiate the download. Additionally, we can apply transformations to the data using the torchvision.transforms module. In this case, we convert the data to a tensor using the 'to tensor' transformation.

Once the data is downloaded and transformed, we need to load it into an object that allows us to iterate over the data. We use the torch.utils.data.DataLoader class to achieve this. We create a DataLoader object for the training data and specify the batch size, which determines how many samples are processed at a time. In this example, we set the batch size to 10. We also set the 'shuffle' parameter to True to randomize the order of the samples during training.

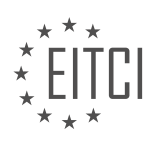

Similarly, we create a DataLoader object for the testing data, using the same batch size and shuffle parameters. The testing data is separate from the training data and is used to evaluate the model's performance on unseen samples.

Understanding how to iterate over the data is important because it allows us to feed batches of samples to our model during training. Deep learning models often benefit from processing data in smaller batches rather than all at once. This approach helps with memory efficiency and can speed up the training process.

To work with datasets in deep learning with Python and PyTorch, we need to obtain out-of-sample testing data. We can download datasets using the torchvision.datasets module and apply transformations using the torchvision.transforms module. Once the data is downloaded and transformed, we load it into DataLoader objects, which allow us to iterate over the data in batches. This approach is crucial for training deep learning models effectively.

In deep learning, when dealing with large datasets, it is often necessary to use batches of data instead of processing the entire dataset at once. This is because the amount of data may exceed the memory capacity of the system. By feeding smaller batches of data through the model, we can optimize the model in small increments based on those samples. A common batch size ranges from 8 to 64, with base 8 numbers being frequently used.

The decision on how many neurons per layer to use is typically determined through trial and error. It involves a gradient descent operation where the weights and connections are adjusted to minimize the loss. It is important to note that the batch size should not necessarily be maximized. There is usually a sweet spot batch size that balances training time and generalization. It is generally recommended to shuffle the data before feeding it into the model. Shuffling helps in preventing the model from learning specific patterns or tricks that may arise from the order of the data. Instead, shuffling allows the model to learn general principles and avoid overfitting.

In the context of the MNIST dataset, which consists of hand-drawn digits from 0 to 9, shuffling the data is particularly important. If the data is not shuffled and the model is fed a sequence of digits starting with all zeros, it may learn to optimize for zeros and then struggle to recognize other digits. Shuffling the data helps ensure that the model learns general principles rather than specific patterns.

It is important to note that the responsibility of splitting the data into training and testing sets, as well as shuffling the data, usually falls on the engineer. These decisions are made to optimize the model's performance and prevent overfitting.

To work with datasets in deep learning with Python and PyTorch, we need to understand how to iterate over the data and handle its structure. In this didactic material, we will cover the basics of iterating over data and visualizing it.

When working with datasets, it is essential to batch the data. Batching refers to dividing the data into smaller subsets or batches to process them efficiently. In deep learning, batching is crucial because it allows us to parallelize the computations and utilize the hardware resources effectively.

To iterate over a dataset, we can use a for loop. In this example, we will use the trainset as an illustration. By writing "for data in Train Set," we can iterate over the dataset. Inside the loop, we can perform operations on each batch of data.

To print the data, we can use the "print(data)" statement. However, since we don't want to run through the entire dataset, we will add a "break" statement to stop after the first iteration.

The data in each batch consists of handwritten digits and their corresponding labels. The images are represented as tensors, which are multi-dimensional arrays, and the labels are also tensors. To access the image and label tensors separately, we can assign them to variables using the statement "X,  $Y = data$ ".

To access a specific element in the tensors, we can use indexing. For example, to access the first image in the batch, we can write "X[0]". Similarly, to access the corresponding label, we can write "Y[0]".

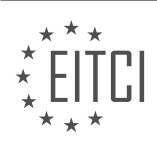

To visualize the data, we can use the matplotlib library. By importing "matplotlib.pyplot" as "plt", we can use the "plt.imshow" function to display the image. However, before displaying the image, we need to reshape it to the appropriate dimensions. In this case, the shape of the image is (1, 28, 28), which is not a typical image shape. We can reshape it using the "view" method, like this: "data[0][0].view(28, 28)". This will reshape the image tensor to a 28x28 shape.

By running the code, we can visualize the image and verify that it corresponds to the expected digit.

It is worth noting that when working with real-world datasets, they may not be perfectly balanced. Balancing refers to ensuring that each class or category in the dataset has an equal number of samples. While the trainset used in this example is likely balanced, real-world datasets often require balancing to prevent any bias towards a particular class.

This didactic material covered the basics of iterating over a dataset, accessing individual elements, and visualizing the data. It also mentioned the importance of batching and balancing when working with datasets in deep learning.

In the field of artificial intelligence, specifically in deep learning with Python and PyTorch, understanding and handling data is crucial. In this didactic material, we will discuss the importance of data balance and how it can affect the performance of our neural network.

When training a neural network, the main objective is to minimize the loss function. The network adjusts its weights to achieve this goal. However, if our dataset is imbalanced, meaning that it contains significantly more samples of certain classes than others, the network may prioritize predicting the majority class to minimize the loss quickly.

For example, let's consider a dataset where 60% of the samples are labeled as the number three, while the rest are distributed among other classes. In this case, the neural network will quickly learn that predicting a three is the most efficient way to decrease the loss. However, this creates a problem because the network gets stuck in a "hole." It becomes challenging for the network to learn to predict other classes, and it may require a significant degradation in performance before it can improve again.

To address this issue, it is essential to ensure that our dataset is balanced. Balanced data means that each class has a similar number of samples. By achieving data balance, we can prevent the network from getting stuck in such "holes" and improve the overall performance.

There are various ways to balance an imbalanced dataset. One approach is to modify the weights of specific classes when calculating the loss. However, this technique may not always be effective. It is generally recommended to strive for a balanced dataset by ensuring that each class has a similar number of samples.

To confirm the balance of a dataset, we can use a counter. The counter allows us to count the occurrences of each class in the dataset. By iterating over all the data samples, we can increment the counter for each class. This way, we can monitor the distribution of samples and check if they are balanced.

In the provided Python code snippet, we iterate over the training dataset and increment the counter for each class. Finally, we print the counter, which shows the number of samples for each class. This information allows us to assess the balance of the dataset.

Additionally, we can calculate the percentage distribution of each class by dividing the count of samples for each class by the total number of samples. This gives us a clearer understanding of the dataset's balance. In the code snippet, we calculate and print the percentage distribution for each class.

By analyzing the distribution, we can determine if our dataset is balanced or if it requires further adjustments. In the example given, the dataset seems reasonably balanced, with the number one being the most prevalent class at 11% and the lowest being at 9%.

Ensuring a balanced dataset is crucial for training neural networks effectively. Imbalanced datasets can lead to suboptimal performance and hinder the network's ability to learn and generalize. By analyzing the distribution of classes in the dataset, we can determine if further steps need to be taken to achieve a balanced dataset.

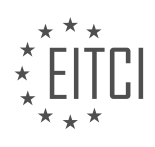

#### <span id="page-10-0"></span>**[EITC/AI/DLPP DEEP LEARNING WITH PYTHON AND PYTORCH DIDACTIC MATERIALS](https://eitca.org/programmes/eitc-ai-dlpp-deep-learning-with-python-and-pytorch/) [LESSON: NEURAL NETWORK](https://eitca.org/programmes/eitc-ai-dlpp-deep-learning-with-python-and-pytorch/lessons/neural-network/) [TOPIC: BUILDING NEURAL NETWORK](https://eitca.org/programmes/eitc-ai-dlpp-deep-learning-with-python-and-pytorch/lessons/neural-network/topic/building-neural-network/)**

In this topic, we will be building a neural network using Python and PyTorch. We will explain how data is passed through the network and in the next topic, we will focus on training the network.

To start building our neural network, we need to import the necessary libraries. We will import torch and torch.nn as nn for object-oriented programming, and torch.nn.functional as F for general functions. These two libraries are interchangeable, with most code using both. nn is more focused on object-oriented programming, while F is used for specific functions. It's important to note that some functionalities may only exist in one library or the other, but for the most part, they are similar.

Next, we will define our neural network by creating a class called 'NNet' that inherits from nn.Module. Within the class, we will define the initialization method (\_init\_), which will initialize the nn.Module and any additional attributes we want to include. The 'super()' function is used to call the initialization method of the parent class, nn.Module.

Within the initialization method, we will start defining the fully connected layers of our neural network. We will use the nn.Linear function to create the first fully connected layer, referred to as 'fc-1'. The input size of this layer is determined by the flattened images, which are 28x28 pixels. Therefore, the input size is 784 (28x28). The output size of this layer is set to 64, as we want three layers of 64 neurons for our hidden layers.

It's important to note that when working with images, we often flatten them before passing them through the network. Flattening the images means converting the 2D array of pixels into a 1D array. In our case, the 28x28 image becomes a 784-dimensional input.

After defining the fully connected layers, we will proceed to define how the data passes through the network in another method.

We have learned how to build a neural network using Python and PyTorch. We have imported the necessary libraries and defined the fully connected layers of our network. In the next topic, we will explore how data passes through the network and focus on training the neural network.

Let's now discuss the process of building a neural network using Python and PyTorch for deep learning applications. Specifically, we will focus on the concept of a feed-forward neural network and the steps involved in constructing it.

A neural network consists of multiple layers, including an input layer, hidden layers, and an output layer. The input layer represents the initial data, which is typically a flattened image. The output layer can be customized according to the desired outcome. In this case, we will use 64 neurons for the output layer.

To build a neural network, we need to define the layers and their connections. The first layer is the fully connected layer, denoted as nn.Linear. This layer connects all the neurons from the previous layer to the current layer. In the case of a convolutional neural network, the layer would be denoted as nn.Conv2d.

After defining the layers, we need to specify the number of neurons in each layer. For example, we can have 2, 3, 4 neurons in the subsequent hidden layers. The number of neurons in the output layer is determined by the number of classes or categories we want to classify. In this case, we have 10 classes, ranging from 0 to 9, so the output layer will have 10 neurons.

Now that we have defined the layers and their connections, we can initialize the neural network using the nn.Module class. We can then print the network to verify its structure.

However, it is important to note that certain changes need to be made when transitioning from the image representation to actual code. The input layer corresponds to the flattened image, and the number of neurons in the hidden layers is determined by the output of the previous layer. In this case, the input layer has 64 neurons, which matches the output of the previous layer.

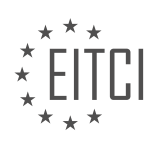

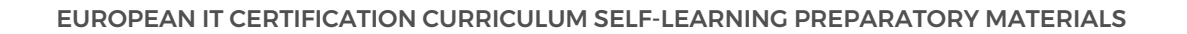

Again, to avoid errors, we need to ensure that the super(). \_init\_() method is called in the initialization process. This method is responsible for initializing the parent class and its attributes.

After defining the layers, we need to establish the paths for data to flow through the network. In a feed-forward neural network, data passes in one direction, from the input layer to the output layer. We can define the forward method, which specifies how the data flows through the network.

In PyTorch, we have the flexibility to choose how the data passes through the layers. In this case, we will simply pass the data through each fully connected layer in sequence. We can define this flow using the self.FC1(X) syntax, where X represents the input data.

Finally, we need to include an activation function to ensure proper scaling of the data. In this case, we will use the rectified linear unit (ReLU) activation function, denoted as F.relu.

We have discussed the process of building a neural network using Python and PyTorch. We have covered the concept of a feed-forward neural network, the steps involved in constructing it, and the importance of including an activation function. By following these steps, we can construct a functional neural network for deep learning applications.

In the context of building a neural network using Python and PyTorch, an activation function is a crucial component. The activation function determines whether a neuron in the network is firing or not, similar to how neurons in the human brain work. While most activation functions are not step functions like in the human brain, they help prevent the outputs of the network from becoming excessively large.

One commonly used activation function is the rectified linear function (ReLU), which sets negative values to zero and leaves positive values unchanged. This activation function is applied to each layer of the neural network to ensure that the outputs are within a reasonable range.

However, for the final output layer, a different activation function is used. In the case of multi-class classification tasks, where the goal is to assign an input to one of several classes, a probability distribution is desired. To achieve this, the log softmax function is applied to the output layer. The log softmax function converts the output values into probabilities, allowing for a distribution across the different classes.

In the code, the activation functions are applied to each layer of the neural network. The rectified linear function is applied to the hidden layers, while the log softmax function is applied to the output layer. It is important to note that the activation function is not applied to the input data itself, but rather to the outputs of the preceding layers.

By using the appropriate activation functions, we can ensure that the neural network produces meaningful and interpretable outputs. The rectified linear function helps prevent numerical explosions, while the log softmax function provides a probability distribution for multi-class classification tasks.

In deep learning with Python and PyTorch, building a neural network involves understanding probability distributions and how to sum them to one. When passing batches of data through the network, the output layer becomes a batch of tensor distributions. The goal is to have a probability distribution that represents the classes we care about, not all the batches. This results in a batch of tensors, with dimension one representing the distribution across the output layer.

To illustrate this concept, let's consider an example. Suppose we have a batch of data represented by a tensor called x, which has dimensions 28 by 28. Before passing it through the neural network, we need to flatten it to match the input size of the network, which is 784. We can achieve this by using the view function in PyTorch, specifying the desired shape as 28 times 28.

However, it's important to note that the libraries used in deep learning require specific formatting. In this case, we can use a negative one or one as the first dimension of the tensor, indicating that the input can have any size. Both options yield the same result. The negative one signifies that the input can be of any size, while one indicates a fixed size of one by 28 by 28.

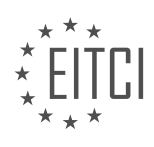

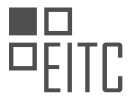

Once the data is properly formatted and passed through the network, we obtain predictions for each class. These predictions represent the likelihood of the input belonging to each class, such as 0, 1, 2, 3, and so on.

To evaluate the accuracy of these predictions, we need to calculate the loss or how far off the predictions are from the actual values. This is done using the gradient function, which helps us measure the degree of correctness. It takes into account the confidence we have in our predictions, considering that being slightly unsure about a prediction is different from being highly confident but incorrect.

It's worth mentioning that at the beginning of training, the network's initial weights are usually randomly initialized, and the initial predictions may not be meaningful. However, as the network learns from the data, it gradually improves its accuracy.

When building a neural network, we need to understand probability distributions, flatten input data to match the network's input size, pass the data through the network to obtain predictions, and evaluate the accuracy of these predictions using the gradient function.

In deep learning, building neural networks is a crucial step. One important aspect to consider is the forward function. This function allows us to perform various operations within the neural network. In other learning libraries, you may have limited flexibility, but with PyTorch, you can do some really advanced things.

For example, you can include logic statements within the forward function. This means that you can conditionally execute different operations based on certain conditions. This flexibility allows you to create more complex and sophisticated models.

Additionally, PyTorch automatically calculates gradients, which is a really cool feature. Gradients are essential for optimizing the neural network during the training process. This automatic calculation saves us a lot of time and effort.

To illustrate the potential of this flexibility, let's consider an example. Imagine we want to create an agent that can drive well in a game like Grand Theft Auto. However, this agent should also be able to perform other tasks, such as stealing a car or shooting. The primary task of the neural network is to analyze and process imagery. The initial layers of the network can be dedicated to image processing, which remains the same regardless of the specific task. Then, subsequent layers can be tailored to the specific task, such as driving, walking, or shooting.

This example demonstrates the power of PyTorch and its ability to handle complex scenarios. By leveraging the flexibility of the forward function, we can create neural networks that can adapt to different tasks while still benefiting from shared layers.

PyTorch provides a great framework for building neural networks. The forward function allows us to incorporate logic and create advanced models. The automatic calculation of gradients simplifies the optimization process. With PyTorch, we can build powerful and adaptable neural networks for various tasks.

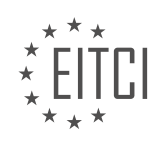

#### <span id="page-13-0"></span>**[EITC/AI/DLPP DEEP LEARNING WITH PYTHON AND PYTORCH DIDACTIC MATERIALS](https://eitca.org/programmes/eitc-ai-dlpp-deep-learning-with-python-and-pytorch/) [LESSON: NEURAL NETWORK](https://eitca.org/programmes/eitc-ai-dlpp-deep-learning-with-python-and-pytorch/lessons/neural-network/) [TOPIC: TRAINING MODEL](https://eitca.org/programmes/eitc-ai-dlpp-deep-learning-with-python-and-pytorch/lessons/neural-network/topic/training-model/)**

Loss is a measure of how wrong a model is. The goal is to minimize the loss over time. Even if a model predicts correctly, there is still some degree of error. The optimizer's job is to adjust the weights of the model based on the loss and gradients in order to lower the loss slowly over time. The learning rate determines the size of the steps the optimizer takes to find the best weights.

To train our model, we need to introduce two new concepts: loss and optimizer. Loss measures how wrong the model is, and our goal is to minimize it over time. Even if the model predicts correctly, there is still some degree of error. The optimizer's job is to adjust the weights of the model based on the loss and gradients, aiming to lower the loss over time. The learning rate determines the size of the steps the optimizer takes to find the best weights.

We import the torch.optim library as optim to use the optimizer. We then create an instance of the optimizer, in this case, Adam, by passing the parameters net.parameters() and the learning rate, which we set to 0.001. The net.parameters() represents all the adjustable weights in our model.

The learning rate is a crucial parameter that determines how quickly the model learns. A higher learning rate allows the optimizer to take larger steps, potentially reaching the optimal point faster. However, a very high learning rate can cause the optimizer to overshoot the optimal point and fail to converge. On the other hand, a lower learning rate takes smaller steps, which can lead to slower convergence but better accuracy in finding the optimal point.

It is common to see learning rates expressed as negative powers of 10, such as 0.001 or 1e-3. This notation means the same as 0.001. The choice of learning rate depends on the specific problem and dataset. Experimentation is often required to find the optimal learning rate for a given task.

To illustrate the relationship between the learning rate and training progress, we can refer to the optimization curve. The goal is to reach the optimal point, which represents the lowest loss. The learning rate determines the size of the step the optimizer takes towards the optimal point. A higher learning rate allows for larger steps, potentially reaching the optimal point faster. However, if the learning rate is too high, the optimizer may overshoot the optimal point and fail to converge. Conversely, a lower learning rate takes smaller steps, which can lead to slower convergence but better accuracy in finding the optimal point.

Loss measures how wrong a model is, and the optimizer's job is to adjust the weights based on the loss and gradients to minimize the loss over time. The learning rate determines the size of the steps the optimizer takes to find the optimal weights. It is important to choose an appropriate learning rate to balance training speed and accuracy.

In deep learning with Python and PyTorch, training a neural network involves optimizing the model using an optimizer. One important parameter to consider is the learning rate or step size. If the learning rate is too large, the optimizer takes large steps and may never reach the desired point. Conversely, if the learning rate is too small, the optimizer gets stuck and doesn't make progress.

To address this, a decaying learning rate is often used for more complex tasks. Initially, the learning rate is set to a large value, allowing the optimizer to explore different areas. As training progresses, the learning rate gradually decreases, allowing the optimizer to make smaller, more accurate adjustments. This helps the optimizer navigate complex landscapes and converge to the desired solution.

During training, the loss is calculated based on the model's output and the desired output. The optimizer then adjusts the weights of the network based on the loss. This process is repeated for each batch of data, with the expectation that the loss will decrease over time, leading to improved accuracy.

In deep learning, it is common to iterate over the entire dataset multiple times. Each complete pass through the dataset is called an epoch. By iterating over the data multiple times, the model has the opportunity to learn from different examples and refine its predictions.

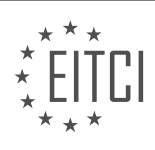

In the code example provided, the data is divided into batches, where each batch contains a set of features and labels. The features represent the input data, such as grayscale pixel values of an image, while the labels indicate the corresponding class or category. The code iterates over each batch, unpacks the features and labels, and performs the necessary operations for training the model.

It is important to note that in this particular example, the learning rate is not decayed. However, in more complex tasks, decaying the learning rate is often necessary to achieve optimal performance.

Training a neural network involves optimizing the model using an appropriate learning rate, calculating the loss based on the model's output, adjusting the weights of the network, and iterating over the data multiple times to improve accuracy.

In the field of artificial intelligence, deep learning has gained significant attention due to its ability to solve complex problems. One popular framework for deep learning is PyTorch, which provides a powerful and flexible platform for building neural networks. In this material, we will explore the process of training a model using PyTorch and Python.

Before diving into the training process, it is important to understand the concept of gradients. Gradients represent the direction and magnitude of the error in our model's predictions. In order to optimize our model, we need to calculate and update these gradients. In PyTorch, this is achieved by using the "backward" method on the loss function.

To start the training process, we first need to initialize the gradients to zero. This is done using the "zero\_grad" method. By zeroing the gradients, we ensure that the previous calculations do not interfere with the current training iteration.

Next, we pass our data through the neural network. This is done by calling the network with the input data. The output of the network is stored in a variable called "output". It is important to reshape the input data to match the dimensions expected by the network.

Once we have the output, we can calculate the loss. The loss function measures how far off our predictions are from the actual values. In this material, we use the NLL (negative log likelihood) loss function from the PyTorch functional module. The loss is calculated by comparing the output of the network with the expected values.

After calculating the loss, we need to backpropagate it through the network. This step is crucial for updating the network's weights and improving its performance. In PyTorch, the "backward" method automatically computes the gradients for all the parameters in the network.

It is worth noting that PyTorch provides built-in optimization algorithms, such as stochastic gradient descent (SGD) and Adam. These algorithms update the network's weights based on the gradients calculated during backpropagation. However, in this material, we do not go into the details of implementing these algorithms manually.

The training process involves initializing the gradients to zero, passing the data through the network, calculating the loss, and backpropagating the loss to update the network's weights. By repeating these steps multiple times with different batches of data, we can train the model to make accurate predictions.

To train a neural network model in deep learning using Python and PyTorch, we follow a few steps. First, we iterate over the parameters of the network and distribute them as desired. Then, we use the backward method to calculate the gradients. Next, we use the optimizer's step method to adjust the weights of the network. Finally, we print the loss value to monitor the decline in loss over time.

To calculate the accuracy of the model, we initialize two variables: 'correct' and 'total' to keep track of the number of correct predictions and the total number of predictions, respectively. We use the torch.no grad() context manager to disable gradient calculation during the validation phase. This ensures that the model is not optimized based on the validation data. Within this context, we iterate over the validation dataset, pass the input through the network, and compare the predicted output with the actual target. If the prediction matches the target, we increment the 'correct' variable. In any case, we increment the 'total' variable. Finally, we

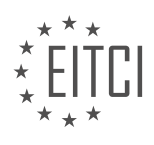

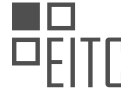

calculate the accuracy by dividing the number of correct predictions by the total number of predictions.

It is important to note that there may be alternative and more efficient ways to perform these tasks, but the presented approach serves as a starting point. Additionally, the use of 'net.train()' and 'net.eval()' methods to switch between training and evaluation modes was a historical practice in PyTorch, but it is not necessary in the current versions.

Please note that the code provided here is a simplified representation and may not be executable as it lacks some necessary details. It is recommended to refer to official PyTorch documentation and other reliable sources for comprehensive and up-to-date information.

In the previous material, we discussed the process of training a neural network model using Python and PyTorch for deep learning in the field of Artificial Intelligence. We focused on evaluating the accuracy of the model and discussed some potential challenges that may arise.

To evaluate the accuracy of the model, we calculated the decimal accuracy by comparing the predicted values with the actual target values. For each prediction that matched the target value, we considered it correct and kept a count. By dividing the total number of correct predictions by the total number of predictions made, we obtained the accuracy percentage.

In our example, we achieved an accuracy of 97.5%, which is quite high. However, it is important to note that achieving such high accuracy is not common in real-life scenarios, especially when dealing with tasks involving multiple classes. Therefore, it is crucial to be cautious when interpreting accuracy results and to consider potential biases or imbalances in the dataset.

During the training process, we stored the last batch of data as X's and Y's. By printing the X values, we were able to visualize the images in the batch. To enhance the visualization, we utilized the Matplotlib library and displayed the images using the "plt.show" function. By reshaping the images to a 28x28 format, we were able to view them as images.

Additionally, we demonstrated how to predict the class of an image using the trained model. By using the "torch.argmax" function, we obtained the predicted class for a given image. We applied this function to the first few images in the batch and observed that the predictions were accurate.

Although it may be tempting to test the model's performance by drawing and loading our own images, we decided to focus on hosting the model on a server and creating a graphical user interface (GUI) for users to hand-draw digits and obtain predictions. This would allow the model to run in the cloud and make predictions based on user input.

We have covered the basics of training a neural network model using Python and PyTorch in the context of deep learning for Artificial Intelligence. We evaluated the model's accuracy, visualized the input images, and made predictions based on the trained model. However, it is important to note that the knowledge gained from this material may not be directly applicable to real-life scenarios, as we used a simplified dataset and certain preprocessing steps were already performed. Nonetheless, this serves as a foundation for further exploration and application of deep learning techniques.

In the previous material, we discussed the limitations of applying our current knowledge to different use cases, particularly in the field of computer vision. To overcome these challenges, we will explore the use of convolutional neural networks (CNNs) in this series.

CNNs are a type of neural network that have proven to be highly effective in image-related tasks. In fact, they have become the preferred choice over recurrent neural networks (RNNs) for many sequence-based applications as well. As a result, we may not cover RNNs extensively in this series.

To get started, we will use a pre-made dataset of raw images. Building your own dataset can be a timeconsuming task, so it is often more practical to use existing datasets. However, we will still need to preprocess and manipulate this data to train our model effectively.

One challenge we will encounter when working with PyTorch is the training loop. This process can be tedious

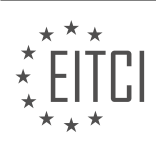

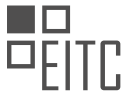

and error-prone, as there are many steps involved. To simplify this, there is a package called "ignite" that can help streamline the training loop.

As we progress through this programme, there are several important concepts and techniques that we will cover. For example, comparing validation accuracy to in-sample accuracy is crucial in evaluating the performance of our model. Additionally, visualizing the loss over time as we train can provide valuable insights.

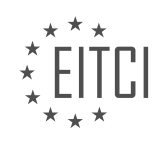

## <span id="page-17-0"></span>**[EITC/AI/DLPP DEEP LEARNING WITH PYTHON AND PYTORCH DIDACTIC MATERIALS](https://eitca.org/programmes/eitc-ai-dlpp-deep-learning-with-python-and-pytorch/) [LESSON: CONVOLUTION NEURAL NETWORK \(CNN\)](https://eitca.org/programmes/eitc-ai-dlpp-deep-learning-with-python-and-pytorch/lessons/convolution-neural-network-cnn/) [TOPIC: INTRODUTION TO CONVNET WITH PYTORCH](https://eitca.org/programmes/eitc-ai-dlpp-deep-learning-with-python-and-pytorch/lessons/convolution-neural-network-cnn/topic/introdution-to-convnet-with-pytorch/)**

Convolutional Neural Networks (CNNs) are a type of neural network that are commonly used for image tasks. However, they have also been found to outperform Recurrent Neural Networks (RNNs) in handling sequential data. In this topic, we will provide a high-level explanation of how CNNs work.

Unlike fully connected layers, which require flattened inputs, CNNs accept two-dimensional inputs. They can also accept three-dimensional inputs, such as 3D printing models or medical scans. For the purpose of this topic, we will focus on the typical use case of two-dimensional images.

Let's consider an example of an image of a cat. In CNNs, the image is passed through a series of convolutions. A convolution is a process that aims to locate features within an image. It involves applying a convolutional kernel, which is a small window (usually 3x3), to the image. The kernel looks for patterns or features within the window of pixels.

The first layer of convolutions in a CNN tends to find simple features like edges, curves, or corners. These features are then passed through subsequent layers, which identify more complex features like circles or squares. The convolutional process involves sliding the kernel window over the entire image, generating a scalar value for each window. This process condenses the image and identifies features within it.

After the convolutions, the resulting image is passed through a pooling layer. The most common type of pooling is max pooling, where the maximum value within a window is selected. This process helps to reduce the dimensionality of the image while retaining the most important features.

By combining convolutions and pooling layers, CNNs are able to extract meaningful features from images. These features can then be used for various tasks, such as image classification or object detection.

It's important to note that this is a simplified explanation of CNNs. If you would like to delve deeper into the topic, there are numerous online resources available with more detailed explanations and visualizations.

In the next topic, we will explore how to implement convolutional neural networks using PyTorch.

A convolutional neural network (CNN) is a type of artificial neural network that is commonly used for image classification tasks. In a CNN, the input image is processed through a series of convolutional layers, which extract features from the image. These features are then used to make predictions about the image's class or category.

The first convolutional layer in a CNN typically detects basic features such as edges, corners, and curves. It does this by applying a small matrix called a kernel to the image. The kernel slides over the image, performing a mathematical operation at each position. This operation combines the pixel values within the kernel to produce a single output value. By using different kernels, the convolutional layer can detect different types of features.

The output of the first convolutional layer is then passed to the next layer, which combines the features detected by the previous layer to form more complex features. This process continues through multiple layers, with each layer building upon the features detected by the previous layers. The final layer in the network combines these features to make predictions about the image's class.

To demonstrate the concept of a CNN, let's apply it to a dataset of cat and dog images. We will be using the "Cats vs Dogs" dataset from Kaggle. You can obtain the dataset by searching for "Cats vs Dogs Microsoft dataset" and downloading it. Once downloaded, extract the dataset and navigate to the "PetImages" folder, where you will find separate folders for cats and dogs.

It's important to note that the images in the dataset may vary in size and color. Some images may also contain other objects besides the main subject (cat or dog). Our goal is to train a neural network to correctly identify whether an image contains a cat or a dog.

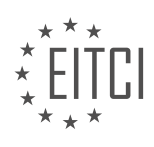

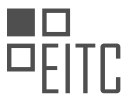

Before we can train the neural network, we need to preprocess the data. This involves tasks such as resizing the images to a consistent size, normalizing the pixel values, and splitting the dataset into training and testing sets. Preprocessing is an essential step in training a CNN and can greatly impact its performance.

In this example, we will be using Python and the PyTorch library for building and training the CNN. We will also be using additional libraries such as OpenCV, NumPy, and TQDM for image processing and visualization.

To get started, make sure you have the necessary libraries installed. You can use the pip package manager to install any missing libraries. Once you have the libraries installed, you can begin by importing them into your Python environment.

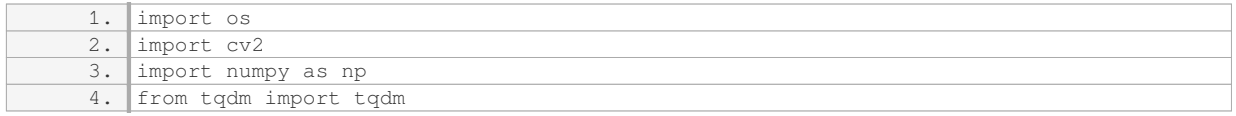

Now that we have imported the necessary libraries, we can proceed with building the dataset. This involves loading the images, preprocessing them, and organizing them into training and testing sets.

Please note that the complete code for building and training the CNN is beyond the scope of this didactic material. However, you can find detailed tutorials and examples online that cover the entire process.

A convolutional neural network (CNN) is a powerful tool for image classification tasks. It works by extracting features from an image through a series of convolutional layers. These features are then used to make predictions about the image's class. Preprocessing the data is an important step in training a CNN and can greatly impact its performance.

If you have any questions or need further clarification, feel free to ask in the comments or join our community on Discord.

In the process of pre-processing the dataset, it is important to consider the efficiency of the code. To avoid rebuilding the data every time the code is run, a flag called "rebuild data" can be used. Setting this flag to true ensures that the pre-processing step is only executed once. However, it is worth noting that the pre-processing step can be time-consuming, especially for large datasets.

In this topic, we will be working with a simple dataset that does not require a significant amount of time for preprocessing. However, it is common to encounter datasets where the pre-processing step takes more than a day to complete. Therefore, it is crucial to minimize the number of times the pre-processing step is run.

After setting the flag, we will proceed to create a class called "DogsVsCats". Although it is not necessary to have a class for the task at hand, it can be convenient for image processing tasks in general. Many of the steps involved in image prediction tasks are often repeated, making it beneficial to have a class to encapsulate these common methods.

Firstly, we need to specify the size of the images we will be working with. In this case, we will set the size to 50x50 pixels. It is important to note that the images in the dataset may have varying sizes and shapes. To ensure uniformity in the input, we need to resize all the images to the same size. This can be achieved by resizing the images to 50x50 pixels. Although some images may appear distorted after resizing, the overall content of the image remains recognizable.

Alternatively, we could have chosen to maintain the aspect ratio while resizing the images. However, for the purpose of this topic, we will simply resize the images to 50x50 pixels without maintaining the aspect ratio. It is worth mentioning that there are other techniques available for handling varying image sizes, such as padding or cropping. Additionally, image augmentation techniques like shifting, rotating, and flipping can be used to augment the dataset and increase the training data size.

In this topic, we have discussed the importance of efficient pre-processing of datasets. We have introduced the concept of using a flag to control when the pre-processing step is executed. Additionally, we have created a class called "DogsVsCats" to encapsulate common image processing methods. We have also resized the images

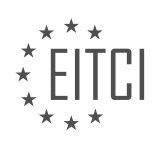

in the dataset to a uniform size of 50x50 pixels to ensure consistency in the input.

In this didactic material, we will introduce the concept of Convolutional Neural Networks (CNNs) and how to implement them using Python and PyTorch. CNNs are a type of deep learning model commonly used in computer vision tasks, such as image classification.

To begin, we need to prepare our dataset. In this example, we have a directory containing images of cats and dogs. We will assign a label of 0 to cats and a label of 1 to dogs. These labels will later be converted into onehot vectors.

Next, we will create an empty list called "training\_data" to store our images and labels. We will also initialize two counters, "cat\_count" and "dog\_count", to keep track of the number of cat and dog images in our dataset.

To load the images, we define a function called "make\_training\_data". Inside this function, we iterate over the labels (cats and dogs) and print the label to see what is going on. We then create the file path for each image using the OS module.

Next, we iterate over the images within each label directory using the OS module and a progress bar called "tqdm". For each image, we read it using the OpenCV library and convert it to grayscale.

It is important to note that in CNNs, we do not always need to convert images to grayscale. Unlike regular neural network layers, convolutional layers can handle multi-dimensional data. However, in this example, we do not consider color as a relevant feature for classifying cats and dogs.

Finally, we append each image and its corresponding label to the "training data" list. We also update the counters for cat and dog images. This ensures that our dataset is balanced, which is crucial in machine learning and deep learning tasks.

We have discussed the process of preparing a dataset for a CNN model. We have shown how to load images, convert them to grayscale, and store them along with their labels in a list. This dataset will be used for training our CNN model in subsequent steps.

In the field of Artificial Intelligence, specifically in the area of Deep Learning with Python and PyTorch, Convolutional Neural Networks (CNNs) play a crucial role. In this didactic material, we will introduce the concept of Convolutional Neural Networks using PyTorch.

When working with neural networks, it is important to simplify the input data as much as possible. This simplification can be achieved by converting colored images to grayscale. By doing so, we not only reduce the complexity of the data, but also decrease the number of channels in the neural network, making it smaller and more manageable.

Once we have converted the images to grayscale, the next step is to resize them. This can be done using the `cv2.resize` function in Python. We specify the dimensions to which we want to resize the image, and obtain the resized image.

Now that we have the resized images, we can proceed to prepare the training data. We will use a list called `training data` to store the data. For each image, we append a numpy array of the image itself, as well as its corresponding class. In this case, we will represent the classes using one-hot vectors.

A one-hot vector is a binary vector where only one element is hot (set to 1), while all other elements are cold (set to 0). In our case, since we have two classes (cats and dogs), the one-hot vector will have two elements. If an image belongs to the cat class, the vector will be [1, 0], and if it belongs to the dog class, the vector will be [0, 1].

To convert scalar values (such as the class labels) to one-hot vectors, we can use the `numpy.eye` function. This function creates an identity matrix with ones on the diagonal. By specifying the index of the class that should be hot, we obtain the corresponding one-hot vector. This conversion can be done in a single function call, making it convenient for our purposes.

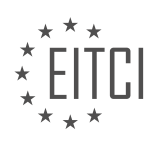

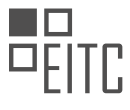

After converting the class labels to one-hot vectors, we append the image and its corresponding one-hot vector to the `training\_data` list.

It is important to ensure that our training data is balanced, meaning that each class has a similar number of samples. To achieve this, we can keep track of the counts of each class while appending the data. If we notice a significant difference in the counts at the end, we can consider removing some samples from the class with more samples to achieve a better balance.

In addition, we should handle any errors that may occur during the loading or resizing of the images. By encasing the code in a try-except block, we can catch any exceptions and handle them appropriately. This will prevent the program from crashing and allow us to continue with the execution.

By following these steps, we can effectively preprocess the data and prepare it for training a Convolutional Neural Network using PyTorch.

To introduce convolutional neural networks (CNNs) with PyTorch, we first need to understand the process of preparing the training data. The training data consists of a list of images of cats and dogs, each labeled accordingly. To ensure randomness, we shuffle the training data using the `numpy.random.shuffle()` function. The shuffled data is then saved using the `numpy.save()` function.

After shuffling and saving the training data, we print the counts of cats and dogs. This allows us to verify the balance of the dataset. In our case, we should have 12,500 images of cats and 12,500 images of dogs. However, due to some errors, we lost 24 images. Despite this, we can proceed with the training data.

To load the training data, we use the `numpy.load()` function. This ensures that we only need to run this step once, as the data will be saved for future use. We then print the length of the training data to confirm that all samples are present. Additionally, we can print the first image and its corresponding class label to verify that the data is correctly loaded.

To visualize the image, we import `matplotlib.pyplot` as `plt`. We can then use `plt.imshow()` to display the image. However, since the image is grayscale, the colors may appear distorted. This is because `matplotlib` is primarily a charting program and is not optimized for displaying images. Nevertheless, we can still observe features that distinguish dogs from cats, such as longer legs and fluffier tails.

This didactic material provides an overview of the process of preparing training data for a CNN using PyTorch. It covers shuffling the data, saving and loading the data, and visualizing an image from the dataset.

In the previous material, we discussed the process of training a neural network to classify images as either dogs or cats. We encountered some unexpected behavior when inserting data, which resulted in a grayscale image. This grayscale image represents what the neural network "sees" when processing the data.

To proceed with our training, we need to start taking batches of data and passing them through our neural network. This process allows us to optimize and learn how to accurately classify the images. In the next material, we will explore the concept of convolution layers and how they contribute to the overall performance of the network.

Additionally, we will discuss the importance of batching data, which involves dividing the dataset into smaller subsets. This approach helps in efficiently processing large amounts of data and improves the training process.

Furthermore, we may also explore the possibility of utilizing the GPU for our computations. This can significantly speed up the training process, especially when dealing with complex models and large datasets.

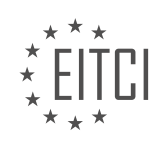

#### <span id="page-21-0"></span>**[EITC/AI/DLPP DEEP LEARNING WITH PYTHON AND PYTORCH DIDACTIC MATERIALS](https://eitca.org/programmes/eitc-ai-dlpp-deep-learning-with-python-and-pytorch/) [LESSON: CONVOLUTION NEURAL NETWORK \(CNN\)](https://eitca.org/programmes/eitc-ai-dlpp-deep-learning-with-python-and-pytorch/lessons/convolution-neural-network-cnn/) [TOPIC: TRAINING CONVNET](https://eitca.org/programmes/eitc-ai-dlpp-deep-learning-with-python-and-pytorch/lessons/convolution-neural-network-cnn/topic/training-convnet/)**

In this topic, we will continue our exploration of convolutional neural networks (CNNs) in the context of deep learning with PyTorch. In the previous video, we discussed the basics of CNNs and how to prepare our dataset for training. We will focus on building the model and performing some initial training on the CPU.

To begin, we need to import the necessary libraries. We will import torch and the nn module from torch, as well as the functional module from torch.nn. We will use these libraries to define and train our CNN model.

Next, we will define our CNN model using the nn.Module class. This class allows us to create custom neural network architectures. Within the class, we will define an \_init\_ method where we will initialize the model's layers. We will also call the super() method to ensure that the necessary base class is initialized.

To create the layers of our model, we will use the nn.Conv2d class from the nn module. This class represents a 2-dimensional convolutional layer. We will create three convolutional layers, each with different input and output sizes. The input size for the first layer will be 1, and the output size will be 32. The kernel size will be set to 5, meaning that the layer will use a 5x5 window to scan the input data for features. The second and third convolutional layers will have input sizes of 32 and output sizes of 64 and 128, respectively.

At some point, our neural network needs to have linear layers to output predictions. However, flattening the data to pass it through these linear layers can be challenging in PyTorch. Unlike TensorFlow, PyTorch does not have a built-in flatten function. One suggested approach is to pass fake data through the network and observe its shape to determine the appropriate size for the linear layers.

It is worth noting that while convolutional layers are commonly used for image data, they can also be used for other types of data. For example, one-dimensional convolutional layers can be used for sequential or temporal datasets, and three-dimensional convolutional layers can be used for volumetric data.

In the next topic, we will explore how to speed up the training process by utilizing the GPU. Stay tuned!

In deep learning, convolutional neural networks (CNNs) are commonly used for tasks such as image classification. Training a CNN involves several steps, including defining the network architecture, specifying the input and output dimensions, and passing data through the layers.

To understand the process of training a CNN, let's consider an example. In this case, we want to create a CNN with two fully connected (dense) layers. The input to the network will be a 50x50 image, which we reshape as a tensor of shape (-1, 1, 50, 50). The first step is to define the architecture of the network.

We start by defining the first fully connected layer, denoted as FC1. To create this layer, we use the nn.Linear function from the PyTorch library. The input dimension of FC1 is 512, and we want it to return a tensor of size 5x12. Similarly, we define the second fully connected layer, FC2, which takes in 512 as the input dimension and returns a tensor of size 2 (since we have two classes).

Next, we need to pass some data through these layers to determine the shape of the output. To do this, we create a random tensor called x with dimensions 50x50. We then reshape x as a tensor of shape (-1, 1, 50, 50), where the first dimension represents the number of images in the batch.

To obtain the output shape of the network, we define a method called cons. This method applies the max pooling and rectified linear unit (ReLU) operations to the input tensor x. We use the max\_pool2d and relu functions from the nn module in PyTorch. The max pooling operation reduces the spatial dimensions of the input tensor, while the ReLU function applies an activation function to the output neurons.

After applying the max pooling and ReLU operations to the convolutional layers, we check if the self.two linear attribute is None. If it is, we compute the shape of the output tensor by multiplying the dimensions of the tensor x. The shape is determined by the number of feature sets multiplied by the dimensions of the pooling operation.

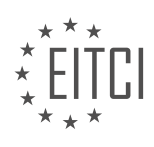

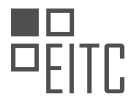

Finally, we return the output tensor x from the cons method. This tensor represents the output of the convolutional layers. In the forward method of the network, we can then pass this tensor through the remaining layers to obtain the final output.

It is important to note that there are multiple ways to implement the operations in a CNN, and the specific implementation may vary depending on the framework or library used. The example provided here demonstrates one possible approach to training a convolutional neural network.

In this didactic material, we will discuss the training of Convolutional Neural Networks (CNN) using Python and PyTorch. CNNs are a type of deep learning model commonly used for image classification tasks. Before diving into the training process, let's briefly review the structure of a CNN.

A CNN consists of multiple layers, including convolutional layers, pooling layers, and fully connected layers. Convolutional layers apply filters to input images, extracting features such as edges and textures. Pooling layers downsample the feature maps, reducing their spatial dimensions. Fully connected layers connect all neurons in one layer to every neuron in the next layer, enabling the network to learn complex relationships.

Now, let's focus on the training process of a CNN. We will use a code snippet to illustrate the steps involved. Firstly, we set the value of x to self.coms.x, which is the input to our network. Then, we reshape x using the view() function to flatten it. This is necessary because the output of the convolutional layers is not flat. We determine the size of the flattened input by performing a forward pass through the layers during initialization.

Next, we pass x through the convolutional layers using the rectified linear unit (ReLU) activation function. ReLU is a commonly used activation function that introduces non-linearity into the network. After passing through the first fully connected layer, we apply ReLU activation again. Finally, we pass x through the last fully connected layer and return the output.

During the training process, it is important to monitor the shape of x at different stages. We can print the shape of x at the beginning of the code using the print statement. This helps us ensure that the network is processing the data correctly.

It is worth noting that the code snippet contains an error where the number of channels is not consistent in certain parts. This error is corrected by modifying the values accordingly. Additionally, it is mentioned that PyTorch does not provide a built-in function for flattening the data, which results in the need for a forward pass to determine the size of the flattened input. This is considered a limitation and a suggestion is made for PyTorch to include a flattened function in the future.

Lastly, it is mentioned that an activation layer, such as softmax, can be added at the end of the network. While activation layers are not strictly required, they are often used to introduce non-linearity and improve the network's performance.

This didactic material provided an overview of the training process for Convolutional Neural Networks using Python and PyTorch. We discussed the structure of a CNN and the steps involved in training. We also addressed some specific aspects and limitations of the code snippet. Understanding the training process is crucial for effectively utilizing CNNs in various applications.

In this didactic material, we will discuss the topic of training convolutional neural networks (CNN) in the context of deep learning with Python and PyTorch. CNNs are a powerful type of neural network commonly used for image classification tasks. We will cover the steps involved in training a CNN and understand the important concepts and techniques used in this process.

When training a CNN, it is essential to understand the concept of batches. A batch refers to a group of input data samples that are processed together during training. In the context of CNNs, the zeroth dimension represents all the batches. The first dimension represents the different classes or categories that the CNN aims to classify. We are interested in obtaining a distribution of predictions or confidence levels across these classes.

Before diving into the training process, it is important to note that using a GPU for training is highly recommended as it significantly speeds up the process. In this material, we will use the PyTorch library and assume that the necessary GPU setup has been done.

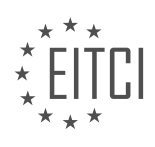

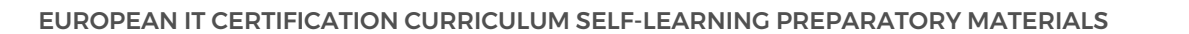

To begin, we need to define an optimizer and a loss function. The optimizer is responsible for updating the weights of the CNN during training, and the loss function measures the error between the predicted outputs and the true labels. In this example, we will use the Adam optimizer and the mean squared error (MSE) loss function.

Next, we need to prepare the training data. We separate the input data (X) and the corresponding labels (Y) using the training data parameter. We reshape the input data to match the desired input size of the CNN. In this case, we reshape it to a size of 50x50. Additionally, we scale the pixel values from the range of 0 to 255 to the range of 0 to 1.

After preparing the data, we split it into training and validation (or testing) sets. We typically reserve a portion of the data for validation to evaluate the performance of the trained model. In this example, we allocate 10% of the data for validation.

Finally, we can proceed to the training phase. We determine the batch size, which represents the number of samples processed together during each iteration. In this example, we use a batch size of 100. The training process involves iteratively updating the weights of the CNN based on the computed loss and the optimizer's update rule.

It is worth mentioning that training CNNs often involves a trial-and-error approach. While certain techniques and practices are commonly followed, the understanding of neural networks is still evolving, and there is no definitive set of rules for achieving optimal performance.

In the next topic, we will discuss the use of GPUs for training CNNs, as they provide significant speed improvements. We will import the necessary libraries and continue our exploration of CNNs.

To effectively train a convolutional neural network (CNN) for deep learning tasks, it is important to consider various factors such as memory errors and batch size. If you encounter memory errors while running your code, one of the quickest and easiest solutions is to lower the batch size. However, it is crucial to find the right balance as setting the batch size too low may lead to suboptimal results. Generally, if you are unable to run more than eight samples in a batch, you should consider tweaking other aspects of the model, such as the number of layers and nodes per layer.

When training the CNN on the CPU, it is recommended to start with a small number of epochs, such as one, for testing purposes. Later, you can increase the number of epochs for better convergence. In the code snippet provided, the variable "epochs" is used to control the number of iterations.

To iterate over the training data, the code uses a for loop with the variable "i" ranging from 0 to the length of the training data, with steps equal to the batch size. The purpose of this loop is to create slices of the training data, which will be used for training the model. Each slice represents a batch of data that the CNN will process.

To ensure progress tracking during training, the code uses the "tqdm" library to create a progress bar. This allows you to monitor the progress of the training process. The output of each iteration of the loop is printed, showing the start and end indices of the current batch.

Within the loop, the code assigns the current batch of input data to the variable "batch X" by slicing the training data using the indices "i" and "i + batch size". Similarly, the corresponding output data is assigned to the variable "batch Y". It is important to reshape the input data to match the expected input shape of the CNN. In this case, the code reshapes the input data to a size of 50 by 50.

Before performing the actual training (fitment), it is necessary to zero the gradients. The code demonstrates two ways of zeroing gradients: either by using "net.zero\_grad()" or "optimizer.zero\_grad()". The choice between these two methods depends on the specific scenario. If the entire network's parameters are controlled by a single optimizer, both methods are equivalent. However, if there are multiple optimizers or different neural networks within the model, you need to decide which gradients to zero explicitly.

Finally, the code calculates the outputs of the CNN using the current batch of input data. These outputs are then used to calculate the loss, which compares the predicted outputs with the desired outputs. The loss function used depends on the specific task and can be customized accordingly.

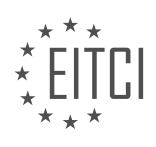

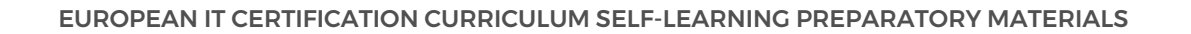

To train a CNN using PyTorch and Python, it is essential to consider factors such as memory errors, batch size, and the number of epochs. Slicing the training data into batches and reshaping the input data are crucial steps. Additionally, zeroing the gradients and calculating the loss are necessary for effective training.

To train a Convolutional Neural Network (CNN) using PyTorch and Python, we need to define a loss function, apply backward propagation, and optimize the network. Once the model is trained, we can make predictions on new data.

To begin, we define the loss function using the loss function we have previously defined. We calculate the loss by passing the outputs and batch Y through the loss function. We then apply backward propagation using the `loss.backward()` function. Finally, we update the model parameters using the optimizer's `step()` function.

To train the model, we can print the loss after each iteration. However, training the model may take a long time. While the model is training, we can discuss how to make predictions using the trained model.

To make predictions, we initialize two variables, `correct` and `total`, to keep track of the number of correct predictions and the total number of predictions. We set the model to evaluation mode using `torch.no\_grad()`. If the model has dropout layers, we need to activate them for evaluation. We can use `model.train()` and `model.eval()` to switch between training and evaluation modes.

To test the model, we iterate over the test data using a for loop. For each iteration, we calculate the real class using `torch.argmax(test\_Y[i])` and pass the test input through the model using `model(test\_X[i].view(-1, 1, 50, 50))`. We then calculate the predicted class using `torch.argmax(model\_out)`. If the predicted class is equal to the real class, we increment the `correct` variable. We also increment the `total` variable for each iteration.

After iterating over the test data, we calculate the accuracy by dividing the `correct` variable by the `total` variable. We can print the accuracy using `print(f"Accuracy: {round(correct/total, 3)}")`.

It is important to note that in the code provided, there are some errors and typos. These errors are common when working with code, and it is useful to leave them in to demonstrate how to handle and fix them.

Training the model can be computationally intensive, especially on low-end CPUs. However, it is possible to train the model on a CPU, albeit at a slower pace. For better performance, it is recommended to use a GPU. In the next material, we will explore how to convert the code to utilize the GPU in PyTorch.

In this didactic material, we will discuss the GPU version of PyTorch and its significance in training convolutional neural networks (CNNs). GPUs are essential for accelerating deep learning tasks, but they may not be accessible to everyone due to cost or limited availability. However, there are alternative options such as renting GPUs in the cloud at a relatively low cost.

The next topic will focus on the GPU version of PyTorch, assuming that you have access to a GPU. We will explore how to improve the accuracy of our models by increasing the number of training epochs. It is important to determine when to stop training and evaluate the model's performance. To make informed decisions, we will learn how to interpret model statistics, visualize relevant information, and compare different models.

The testing and research phase, which involves evaluating and analyzing models, can be time-consuming. Having a GPU significantly speeds up this process, allowing for more efficient experimentation.

Also we will delve into visualization techniques and further analyze our models. Even if you do not have access to a GPU, you can still follow along. However, please note that the execution time may be longer for you compared to those with GPU access.

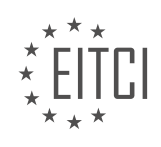

#### <span id="page-25-0"></span>**[EITC/AI/DLPP DEEP LEARNING WITH PYTHON AND PYTORCH DIDACTIC MATERIALS](https://eitca.org/programmes/eitc-ai-dlpp-deep-learning-with-python-and-pytorch/) [LESSON: ADVANCING WITH DEEP LEARNING](https://eitca.org/programmes/eitc-ai-dlpp-deep-learning-with-python-and-pytorch/lessons/advancing-with-deep-learning/) [TOPIC: COMPUTATION ON THE GPU](https://eitca.org/programmes/eitc-ai-dlpp-deep-learning-with-python-and-pytorch/lessons/advancing-with-deep-learning/topic/computation-on-the-gpu/)**

In this topic, we will discuss running deep learning computations on the GPU. So far, we have been working on the CPU, which is acceptable for small-scale tasks. However, for real-world problems, a high-end GPU is necessary. If you don't have a GPU locally, you can use one in the cloud.

To run locally, you need a CUDA-enabled GPU, preferably with at least 4GB of VRAM. The first step is to download and install the CUDA toolkit from NVIDIA's website. Make sure to choose the version compatible with your GPU. After installing the toolkit, download the cuDNN library, which contains the necessary files for deep learning computations. Extract the files and merge them into the appropriate directories in the CUDA toolkit installation folder.

If you don't have a local GPU, you can use a cloud service. One recommended option is Linode, which offers competitive prices for GPU instances. However, you can choose any other cloud provider that suits your needs. If you decide to use Linode, there is a topic available that guides you through the setup process. It is important to note that with cloud GPUs, you pay by the hour, so it is advisable to destroy the server once you are done to avoid unnecessary charges.

Setting up a cloud GPU can be complex, but there are many online guides available. Once your GPU setup is complete, you can proceed with installing the CUDA toolkit and cuDNN as mentioned earlier.

It is worth mentioning that there may be some platform-specific considerations. For example, on Windows, you may need to download a specific wheel file for the pip package manager. On Linux, the required packages are available on the Python package index. Mac users may have a mixed experience, so it is recommended to refer to the relevant documentation or seek assistance if needed.

Running deep learning computations on the GPU is essential for tackling real-world problems. Whether you choose to run locally or in the cloud, make sure to follow the necessary steps to set up the CUDA toolkit and cuDNN. Remember to optimize your usage of cloud GPUs to avoid unnecessary costs. If you encounter any difficulties, reach out to the community for assistance.

To successfully run deep learning models on a Windows machine, it is important to install the CUDA version. Without the CUDA version, the models will run on the CPU, which may not provide optimal performance. To install the CUDA version, you can use a specific wheel. It is worth noting that if you choose the option "none", the models will still run on the CPU. Therefore, it is recommended to ensure that the CUDA version is installed for better performance.

In this topic, we will be using a Jupyter notebook running on a GPU server. This allows us to work within the notebook environment, rather than coding directly in the terminal or using other methods like SCP to edit files. Please note that running the notebook on a publicly accessible server may have security implications, so it is important to use it on a secure network. Alternatively, you can enable secure HTTPS to ensure a secure connection. To do this, you will need to install open SSL.

For security purposes, it is advised not to use the GPU server on a public Wi-Fi network. If you intend to use it professionally or within your company, it is recommended to install SSH (Secure Shell) for secure remote access. Setting up SSH is a straightforward process, and it provides an additional layer of security.

The first step is to check if we have access to the CUDA device. This can be done by running the command "torch.cuda.is available()". If the output is "True", it means we have access to a GPU. Next, we can specify the device we want to run on using the "torch.device" function. In our case, we will set the device to "CUDA:0". If you have multiple GPUs, you can specify the desired device accordingly. Finally, we can print out the device to confirm that we have successfully set it.

To ensure that our code can run on different devices, it is important to handle cases where GPUs are not available. We can use an "if" statement to check if CUDA is available, and if so, set the device to "CUDA:0". Otherwise, we can set the device to the CPU using "torch.device('cpu')". This allows us to dynamically define the

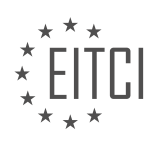

device based on availability.

It is worth noting that while it is ideal to have GPUs for running deep learning models, there are scenarios where running on a CPU is sufficient. For example, during production, if the number of queries per minute is not high, running on a CPU can be acceptable. GPUs are mainly used during training to process large batches of data efficiently. To handle this, we can include an "if" statement to check if CUDA is available, and based on that, inform the user whether the code is running on the GPU or the CPU.

Setting up the environment to run deep learning models on a Windows machine involves installing the CUDA version and ensuring access to a GPU. Running the code on a Jupyter notebook within a GPU server provides a convenient and secure environment. By dynamically defining the device based on availability, we can ensure that our code can run on different devices, whether it is a GPU or a CPU.

Deep learning with Python and PyTorch allows for computation on the GPU, which can significantly speed up training and inference processes. In PyTorch, it is straightforward to assign specific layers of a neural network to specific GPUs. This is particularly useful when dealing with tasks such as encoder and decoder networks, where each network can run on separate GPUs. Additionally, different layers of a single network can be assigned to different GPUs.

To determine the number of available GPUs, we can use the `torch.cuda.device count()` function. This information can be used to distribute the workload across multiple GPUs if necessary.

To utilize the GPU for computation, we need to move our neural network to the GPU. This can be done by simply adding the line of code `net = net.to(device)`, where `device` is the GPU device. It is important to note that constantly moving data between the CPU and GPU can introduce overhead due to the conversion process. Therefore, it is recommended to minimize the number of conversions by keeping as much data as possible on the GPU. However, in cases where the dataset is too large to fit entirely on the GPU, batch-wise conversion is necessary.

When working with tensors on the GPU, it is important to remember that they can only interact with other tensors on the GPU. Similarly, tensors on the CPU can only interact with other tensors on the CPU. To ensure compatibility, tensors should be converted and placed on the desired device.

When creating a neural network, it is common practice to immediately assign it to the desired device using `net = net.to(device)`. This approach is often more efficient than creating the network on the CPU and then moving it to the GPU.

In the case of training a network, both the network and the training data should be on the GPU to enable efficient computation. However, it is not practical to have the entire dataset on the GPU in most cases. The trade-off between batch size and GPU memory usage needs to be considered. Increasing the batch size allows for more efficient iterations but requires more GPU memory. Ultimately, the decision depends on the specific problem and available resources.

Utilizing the GPU for deep learning tasks can greatly enhance performance. PyTorch provides easy ways to assign specific layers or networks to specific GPUs. However, careful consideration should be given to the memory limitations of the GPU and the trade-offs between batch size and GPU memory usage.

Deep learning models often require high computational power to perform calculations efficiently. One way to achieve this is by utilizing the power of the Graphics Processing Unit (GPU) for computation. In this didactic material, we will explore how to perform computation on the GPU using Python and PyTorch.

To begin, we need to transfer our data to the GPU. In the provided code snippet, the batch Y data needs to be converted to the GPU. This can be achieved by using the `.to()` method in PyTorch. By specifying the device as the argument, we can transfer the data to the GPU. For example, `batch\_y = batch\_y.to(device)`.

It is important to ensure that all the relevant variables and tensors are on the GPU. In the code snippet, the optimizer and loss function variables are moved to the GPU as well. This ensures that all computations related to training the model are performed on the GPU.

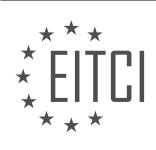

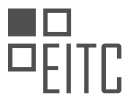

Sometimes, when running the code, the error message "expected device CPU but got device CUDA" may appear. This indicates that there is an issue with the device compatibility. To resolve this, it is recommended to move the optimizer and loss function variables to the training section of the code.

After transferring the data and relevant variables to the GPU, we can observe a significant improvement in computation speed. In the provided example, the time taken for iterations decreased from 25 seconds to just 1 second when using the GPU.

However, it is essential to note that the initial iterations may still be slightly slower when using the GPU. This is due to the additional overhead involved in transferring the data to the GPU. But once the data is on the GPU, subsequent iterations will be much faster.

Additionally, it is crucial to monitor the performance of the deep learning model during training. In the code snippet, the loss function is evaluated to check the improvement in loss values. If the loss does not improve significantly, it may indicate an issue with the neural network architecture or the training process.

To further validate the model's performance, a test set is used. In the provided code, the test set is also transferred to the GPU using the `.to()` method. This ensures that the test data is processed on the GPU as well.

However, it is important to note that the test implementation in the code snippet is not ideal. It processes the test data one at a time, which may not provide accurate results. It is recommended to optimize the test implementation for better accuracy.

Utilizing the GPU for computation in deep learning models can significantly improve performance and speed. By transferring data and relevant variables to the GPU using PyTorch, we can take advantage of the GPU's parallel processing capabilities. Monitoring the loss function and optimizing the test implementation can further enhance the model's performance.

In this didactic material, we will discuss the topic of advancing with deep learning and computation on the GPU. After training a model for three epochs, we achieved a 70% accuracy, which is the highest accuracy we have seen so far. This raises the question of how many epochs we should go through. To explore this further, let's continue training for 10 epochs.

After training for nine epochs, we did not observe any improvement in accuracy, although the loss continued to decrease. This indicates that we need to determine when to stop training. Additionally, it is important to compare in-sample accuracy to out-of-sample accuracy over time. While loss going down indicates learning, the real test lies in how well the model performs on unseen data.

To visualize and analyze the model's performance, we will cover these topics in the next material. However, before diving into that, it is essential to understand GPUs and their role in deep learning. By utilizing the GPU, we can significantly speed up the testing process. Running 20 epochs without GPU acceleration would take 10 minutes, and testing would require even more time. To run tests more frequently, ideally every epoch or batch, we need the GPU's computational power.

PyTorch simplifies GPU utilization by allowing us to specify which data should be stored on the CPU or GPU. Furthermore, it makes adding multiple GPUs to our system effortless. Sharing a model across multiple GPUs in PyTorch is straightforward compared to other frameworks like TensorFlow.

Using PyTorch on the GPU offers significant advantages in terms of speed and ease of use. By harnessing the power of GPUs, we can accelerate deep learning computations and run tests more frequently. In the next topic, we will delve into analysis and visualizations of our neural networks.

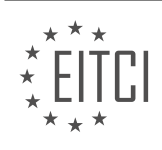

#### <span id="page-28-0"></span>**[EITC/AI/DLPP DEEP LEARNING WITH PYTHON AND PYTORCH DIDACTIC MATERIALS](https://eitca.org/programmes/eitc-ai-dlpp-deep-learning-with-python-and-pytorch/) [LESSON: ADVANCING WITH DEEP LEARNING](https://eitca.org/programmes/eitc-ai-dlpp-deep-learning-with-python-and-pytorch/lessons/advancing-with-deep-learning/) [TOPIC: MODEL ANALYSIS](https://eitca.org/programmes/eitc-ai-dlpp-deep-learning-with-python-and-pytorch/lessons/advancing-with-deep-learning/topic/model-analysis/)**

Model Analysis in Deep Learning with Python and PyTorch

In this material, we will discuss the topic of model analysis in deep learning. Model analysis involves understanding how a model works and evaluating its performance. While model analysis is a complex research question, for most tasks, we can focus on two main metrics: in-sample accuracy, in-sample loss, out-of-sample accuracy, and out-of-sample loss.

By tracking and analyzing these four values over time, we can determine how well our model is performing and make decisions regarding training duration and model comparison. In other words, we can determine when to stop training a model and assess which model is better for a given task.

To perform model analysis, we will use Python and PyTorch. The code we will use is similar to what we have seen in previous topics, with some modifications. We will create a forward pass function that accepts data and returns outputs. This function will also allow us to perform tests during training, rather than just at the end or every epoch.

The forward pass function takes inputs (X) and labels (Y) as arguments, along with a train flag which is set to false by default. When passing data through this function, we do not update weights by default. This is to prevent unintentional cheating during training, as neural networks are prone to overfitting. By setting the default to false, we ensure that the model does not train on validation data.

Within the forward pass function, we first zero the gradients using `net.zero grad()` if the train flag is true. Then, we compute the outputs by passing the inputs through the model: `outputs = net(X)`.

Regardless of whether the data is in-sample or out-of-sample, we calculate the accuracy. This is done by comparing the predicted labels (`outputs`) with the true labels (`Y`). We iterate over the batch of data and count the number of identical Argmax values. This count represents the number of correct predictions.

To summarize, model analysis involves tracking in-sample and out-of-sample accuracy and loss over time. By analyzing these metrics, we can determine the optimal training duration and compare different models for a given task.

In deep learning, model analysis is an important step to evaluate the performance and accuracy of a trained model. In this context, we will discuss how to compute accuracy and loss for a deep learning model using Python and PyTorch.

To compute accuracy, we compare the predicted outputs of the model with the actual labels. We use the torch.argmax function to find the index of the maximum value in the output vector. We then compare the argmax of the predicted outputs with the argmax of the actual labels. If they are the same, we consider it a match. By counting the number of matches, we can calculate the accuracy. The formula for accuracy is:

accuracy = (number of matches) / (total number of samples)

To compute the loss, we use a loss function that measures the difference between the predicted outputs and the actual labels. In this case, the loss function is already defined as "loss function". We pass the predicted outputs and the actual labels to the loss function to calculate the loss.

If the model is being trained, we also perform backpropagation and update the model's parameters using an optimizer. This step helps the model learn and improve its performance.

In addition to training, we can also use the forward pass function to test the model's performance on a separate test dataset. We can specify the number of samples we want to test, and the function will randomly select a slice of the test dataset. The forward pass function will compute the accuracy and loss for the selected samples.

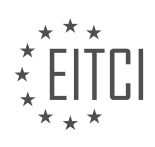

To summarize, the steps involved in model analysis are as follows:

- 1. Compute accuracy by comparing the predicted outputs with the actual labels.
- 2. Compute loss using a predefined loss function.
- 3. If training, perform backpropagation and update model parameters.
- 4. Use the forward pass function to test the model's performance on a test dataset.

By analyzing the accuracy and loss, we can assess the performance of the deep learning model and make necessary improvements.

In the process of advancing with deep learning and model analysis in Artificial Intelligence, there are several important considerations to take into account. One of these considerations is the calculation of the validation accuracy and loss during the training process. In order to avoid wasting time calculating gradients, it is recommended to use the torch.no\_grad() function. By doing so, we can focus on training the model without the need for gradient calculations.

During the training process, it is also important to track the in-sample validation accuracy and loss, as well as the out-of-sample accuracy and loss. This information can be logged and visualized using tools such as TensorBoard or Matplotlib. While TensorBoard is a popular visualization module that comes with TensorFlow, it is possible to use TensorBoardX with PyTorch to achieve similar results. However, it is worth noting that for basic visualization tasks, Matplotlib can be a simpler and more flexible option. Matplotlib allows for graphing accuracies and losses on the same graph, as well as the ability to create bar charts and other visualizations.

To log the necessary information, it is recommended to create a log file. The log file should include the model name, which can be a descriptive name indicating the type of model being used. It is also recommended to include the current time in the model name to avoid overlapping data when running multiple models. By appending the current time to the model name, it ensures that each run or new model will have a unique name, preventing any confusion or data overlap.

By following these guidelines and utilizing the appropriate tools and techniques, it is possible to effectively track and analyze the performance of deep learning models in Artificial Intelligence.

In this didactic material, we will discuss model analysis in deep learning using Python and PyTorch. Model analysis is an important step in the deep learning process to evaluate the performance and effectiveness of a trained model. We will cover various aspects of model analysis, including batch size, epochs, forward pass, and logging data.

First, let's start with the batch size. The batch size refers to the number of training examples used in one iteration during the training process. It is important to choose an appropriate batch size that can fit on your GPU. A batch size of 100 is recommended, but you can adjust it based on your GPU's memory capacity. If you encounter a memory error, you can try reducing the batch size to 16 or 8.

Next, we have the epochs. An epoch is a complete pass through the entire training dataset. Generally, it is recommended to train the model for multiple epochs to improve its performance. A value between 1 and 10 epochs is usually sufficient, depending on the task at hand. For transfer learning, which will be discussed later, one or two epochs may be enough.

To analyze the model, we need to define a train function. This function will iterate over the batches of data and perform a forward pass. During the forward pass, the model processes the input data and produces predictions. Additionally, we need to define an optimizer and a loss function to optimize the model's parameters and calculate the loss, respectively.

After defining the necessary functions, we can create a log file to store the training and validation data. The log file will contain information such as the model name, round time, accuracy, and loss. To log the data, we can use the "write" function and format the data as a CSV file.

During the training process, it is also important to periodically evaluate the model's performance on a validation dataset. However, calculating the validation accuracy and loss for every step can significantly increase training time. Instead, we can calculate these metrics at regular intervals, such as every 50 steps. This can be achieved

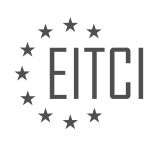

by using the modulo operator to check if the current step is a multiple of 50.

Model analysis is a crucial step in deep learning to assess the performance of a trained model. By considering factors such as batch size, epochs, forward pass, and logging data, we can effectively evaluate and improve the model's performance.

To analyze a deep learning model, we need to convert the tensor to a float. This can be done by using the "float" function. If there is a more efficient way to do this, please let me know. We can also experiment with not converting it to a float later on.

Next, we will create two variables, "Val\_AK" and "Val\_loss", by copying and pasting the previous line of code. Let's proceed to run the training process and see if any errors occur.

If we encounter an error related to the forward pass, we need to change it to the test pass. This can sometimes cause issues with the TQDM progress bar.

After resolving any errors, we can run the training process for a specified number of epochs.

Once the training is complete, we can graph the results. It may be more convenient to use a text editor like Sublime Text to graph the data.

To graph the data, we will need to import the "matplotlib.pyplot" library and set the style to "ggplot".

We will then read the model log file, which contains information about the order of operations and the accuracy and loss values.

To graph the data, we can create a function called "create AK loss graph" and pass the model name as a parameter.

Inside the function, we will open the model log file and read its contents. We will then split the contents by newline characters.

Next, we will create empty lists to store the x-values, accuracies, losses, validation x-values, and validation losses.

We will iterate over the contents of the log file and check if the current line contains the model name we are interested in. If it does, we will extract the relevant information such as the model name, timestamp, AK loss, and validation AK loss.

Finally, we can use the extracted data to create a graph of the AK loss and validation AK loss over time.

Please note that this is just one way to graph the data, and there are many other methods available, such as using the pandas library.

In deep learning, it is important to analyze the performance of our models to understand how they are learning and improving over time. One way to do this is by visualizing the accuracy and loss values during the training process. In this didactic material, we will learn how to use Python, PyTorch, and Matplotlib to analyze and graph the performance of our deep learning models.

First, let's start by discussing the concept of epochs. An epoch refers to one complete pass through the entire training dataset. It is at the epochs point that we can evaluate the performance of our model and make decisions such as when to stop training. To keep track of the epoch and other metrics, we can use a technique called "tensorboardX".

To begin, we need to convert our data into a float format. This is important because the data is currently in string form. We can achieve this by using the "float()" function in Python. Once our data is in the correct format, we can store it in lists for further analysis.

Next, we will use Matplotlib, a popular data visualization library in Python, to graph our data. Matplotlib offers a

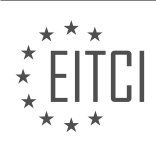

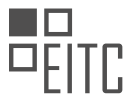

wide range of customization options, allowing us to create visually appealing and informative graphs. If you are new to Matplotlib, there are plenty of online resources available for learning more about its functionalities and customization options.

To start graphing our data, we will use the "plt.figure()" function to define a figure object. This will enable us to have multiple graphs on the same plot if needed. We can then create multiple axes objects using the "plt.subplot2grid()" function. Each axes object represents a separate graph. By specifying the grid dimensions, we can arrange our graphs in a desired layout.

Once we have our axes objects, we can plot our data using the "plot()" function. For example, we can plot the time on the x-axis and the accuracies on the y-axis. We can also label each graph for clarity. To compare multiple metrics, we can plot them on the same graph using different colors or line styles. To ensure that the graphs share the same x-axis, we can use the "sharex" parameter when defining the axes objects.

After plotting the data, we can add legends to indicate the meaning of each line on the graph. This can be done using the "legend()" function. We can specify the location of the legend using predefined codes, such as "2" for the upper right corner.

Finally, we can display the graph using the "plt.show()" function. This will open a window showing the graph we created. From the graph, we can observe the trends in accuracy and loss values over time. It is important to pay attention to any significant changes or deviations, as they can indicate issues with our model.

Analyzing and graphing the performance of deep learning models is crucial for understanding their behavior and making informed decisions during the training process. With the help of Python, PyTorch, and Matplotlib, we can easily visualize and interpret the accuracy and loss values of our models.

Deep learning with Python and PyTorch allows us to analyze and understand the performance of our models. In this lesson, we will focus on model analysis and how to interpret the results.

When evaluating a model, it is important to keep track of various metrics such as accuracy and loss. These metrics provide insights into how well our model is performing. By visualizing these metrics, we can gain a better understanding of our model's behavior.

To start, we can plot graphs that show the relationship between accuracy and loss over time. By observing the trends in these graphs, we can determine if our model is improving or if it has reached a point where further training may not be beneficial.

In the example provided, we can see that the accuracy and validation accuracy are both increasing over time. This indicates that our model is learning and improving. However, we also notice that the validation accuracy starts to plateau after reaching around 80%. This suggests that our model may have started to overfit the training data, meaning it is becoming too specialized and may not perform well on new, unseen data.

Another important metric to consider is loss. In this example, we can see that the loss initially decreases, indicating that our model is getting better at making predictions. However, after a certain point, the loss starts to increase again. This is a clear sign of overfitting, as the model is starting to fit the training data too closely and is not able to generalize well to new data.

To make informed decisions about when to stop training our model, we should closely monitor the divergence between accuracy and loss. If we notice that the losses start to diverge from the accuracy, it is an indication that our model may have reached its optimal performance and further training may not yield better results.

Analyzing our models is crucial to ensure they are performing well and not overfitting the training data. By monitoring metrics such as accuracy and loss, we can make informed decisions about when to stop training our models.

In this didactic material, we will discuss the topic of model analysis in the context of deep learning with Python and PyTorch. Model analysis is an important step in the deep learning process as it allows us to evaluate the performance and behavior of our trained models. By analyzing our models, we can gain insights into their strengths, weaknesses, and areas for improvement.

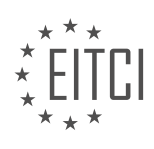

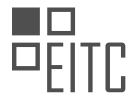

One common technique used in model analysis is evaluating the model's performance on a test dataset. This involves feeding the test dataset into the model and comparing the predicted outputs with the ground truth labels. By calculating metrics such as accuracy, precision, recall, and F1 score, we can assess how well our model is performing. These metrics provide valuable information about the model's ability to correctly classify or predict the target variable.

Another aspect of model analysis is understanding the model's internal workings. Deep learning models are often composed of multiple layers, each performing specific computations. By inspecting the weights and biases of these layers, we can gain insights into how the model is making predictions. Visualizing the learned features can also help us understand what patterns or characteristics the model is capturing from the input data.

Interpreting the predictions made by the model is another important aspect of model analysis. Deep learning models are often considered black boxes, meaning that it is challenging to understand why they make certain predictions. However, techniques such as gradient-based attribution methods and saliency maps can provide insights into which parts of the input data are most influential in the model's decision-making process.

Furthermore, model analysis involves assessing the model's robustness and generalization capabilities. This can be done by testing the model's performance on unseen or adversarial examples. Adversarial examples are inputs that are intentionally designed to mislead the model and cause it to make incorrect predictions. By evaluating the model's performance on these examples, we can assess its vulnerability to attacks or its ability to generalize well to new data.

Model analysis is a crucial step in the deep learning process. By evaluating the model's performance, understanding its internal workings, interpreting its predictions, and assessing its robustness, we can gain a deeper understanding of our models and make informed decisions for improvement. It is important to note that model analysis is an ongoing process, and it is recommended to regularly analyze and evaluate models to ensure their effectiveness and reliability.

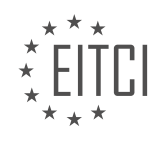